Title stata.com

table regression — Table of regression results

Description Quick start Menu Syntax
Options Remarks and examples Stored results References
Also see

# **Description**

In this entry, we discuss how to create tables of regression results. These tables can include coefficients, standard errors, confidence intervals, and many more results stored by estimation commands.

### **Quick start**

```
Table of regression coefficients; rows correspond to covariates (colname)
table colname, command(regress y x1 x2 x3)

Table of coefficients and confidence intervals; columns correspond to the statistics (result)
table (colname) (result), command(_r_b _r_ci: regress y x1 x2 x3)

Same as above, but use the labels defined in mylabels.stjson and the styles in mystyle.stjson
table (colname) (result), ///
command(_r_b _r_ci: regress y x1 x2 x3) ///
label(mylabels) style(mystyle)
```

### Menu

Statistics > Summaries, tables, and tests > Tables of frequencies, summaries, and command results

# **Syntax**

options

```
table ([rowspec]) ([colspec]) [(tabspec)] [if] [in] [weight], command(cmdspec) [command(cmdspec) ...] [options]
```

rowspec, colspec, and tabspec may be empty or may include variable names or any of the following keywords:

| keyword | Description                                 |
|---------|---------------------------------------------|
| result  | requested statistics                        |
| stars   | stars denoting statistical significance     |
| command | index option command()                      |
| colname | column names for matrix statistics          |
| rowname | row names for matrix statistics             |
| coleq   | column equation names for matrix statistics |
| roweq   | row equation names for matrix statistics    |

Description

```
Commands
 command(cmdspec)
                                             collect results from the specified Stata command
Formats
 nformat(%fmt [results][, basestyle]) specify numeric format
 sformat(sfmt [results])
                                             specify string format
 cidelimiter(char)
                                             use character as delimiter for confidence interval limits
                                             use character as delimiter for credible interval limits
 cridelimiter(char)
Stars
 stars(starspec)
                                             add stars to denote statistical significance
Options
 missing
                                             treat numeric missing values like other values
 name(cname)
                                             collect results into a collection named cname
 append
                                             append results to an existing collection
 replace
                                             replace results of an existing collection
 label(filename)
                                             specify the collection labels
 style(filename [, override])
                                             specify the collection style
                                             display output from each command
 noisily
```

fweights, aweights, iweights, and pweights are allowed; see [U] 11.1.6 weight. strL variables are not allowed; see [U] 12.4.8 strL. noisily does not appear in the dialog box.

# **Options**

Commands

command(cmdspec) specifies the Stata commands from which to collect results. command() may be repeated to collect results from multiple commands.

```
cmdspec is [explist:] command [arguments] [, cmdoptions]
```

explist specifies which results to collect and report in the table. explist may include result identifiers and named expressions.

result identifiers are results stored in r() and e() by the command. For instance, result identifiers could be r(mean), r(C), or e(chi2). After estimation commands, result identifiers also include the following:

| Identifier | Result                                                       |
|------------|--------------------------------------------------------------|
| _r_b       | coefficients or transformed coefficients reported by command |
| _r_se      | standard errors of _r_b                                      |
| _r_z       | test statistics for _r_b                                     |
| _r_z_abs   | absolute value of _r_z                                       |
| _r_p       | p-values for _r_b                                            |
| _r_lb      | lower bounds of confidence intervals for _r_b                |
| _r_ub      | upper bounds of confidence intervals for _r_b                |
| _r_ci      | confidence intervals for _r_b                                |
| _r_crlb    | lower bounds of credible intervals for _r_b                  |
| _r_crub    | upper bounds of credible intervals for _r_b                  |
| _r_cri     | credible intervals for _r_b                                  |
| _r_df      | degrees of freedom for _r_b                                  |

named expressions are specified as name = exp, where name may be any valid Stata name and exp is an expression, typically an expression that involves one or more result identifiers.
 An example of a named expression is sd = sqrt(r(variance)).

For r-class commands, the default is to include all numeric scalars posted to r() in the table results. For e-class commands, the default is to include \_r\_b in the table results.

command is any command that follows standard Stata syntax.

arguments may be anything so long as they do not include an if clause, in range, or weight specification.

Any if or in qualifier and weights should be specified directly with table, not within the command() option. Weights are passed to *command* only if they are specified.

*cmdoptions* may be anything supported by *command*.

Formats

nformat(%fmt [results][, basestyle]) changes the numeric format, such as the number of decimal places, for specified results. If results are not specified, the numeric format is changed for all results.

results may be any name in the e() or r() results produced by commands specified in option command().

This option is repeatable, and when multiple formats apply to one result, the rightmost specification is applied.

This option does not affect the format of numeric layout variables (*rowspec*, *colspec*, and *tabspec*). The default format of these variables is taken from the dataset.

basestyle indicates that the format be applied to results that do not already have their own format instead of overriding the format for all results.

sformat(sfmt [results]) changes the string format for specified results. You can, for instance, add symbols or text to the values reported in the table by modifying the string format.

sfint may contain a mix of text and %s. Here %s refers to the numeric value that is formatted as specified using nformat(). The text will be placed around the numeric values in your table as it is placed around %s in this option. For instance, to place parentheses around the percent statistics, you can specify sformat("(%s)" percent).

results may be any name in the e() or r() results produced by commands specified in option command().

Two text characters must be specified using a special character sequence if you want them to be displayed in your table. To include %, type %%. To include \, type \\. For instance, to place a percent sign following percent statistics, you can specify sformat("%s%%" percent).

This option is repeatable, and when multiple formats apply to one result, the rightmost specification is applied.

cidelimiter(*char*) changes the delimiter between confidence interval limits to *char*. The default is cidelimiter(" "), that is, two spaces.

cridelimiter(char) changes the delimiter between credible interval limits to char. The default is cridelimiter(" "), that is, two spaces.

Stars

stars(starspec) specifies that stars representing statistical significance be included in the table. starspec identifies the result whose values determine significance, which characters should represent each significance level, and where these characters should be displayed in the table. starspec is

```
starres [#1 "label1" [#2 "label2" [#3 "label3" [#4 "label4" [#5 "label5"]]]]]], attach(attachres) result dimension starsnoteopts]
```

starres is the name of the result whose values determine which characters, typically which number of stars, are to be displayed.

*label1* specifies the characters to be displayed when *starres* < #1.

*label2* specifies the characters to be displayed when *starres* < #2.

*label3* specifies the characters to be displayed when *starres* < #3.

label4 specifies the characters to be displayed when starres < #4.

*label5* specifies the characters to be displayed when *starres* < #5.

attach(attachres) specifies the name of the result to which the characters defined by label1, ..., label5 are to be attached. If attach() is not specified, a new result named stars is created and is automatically added to the table.

result and dimension control how collect stars adds items when labeling significant results. These options are mutually exclusive.

result specifies the default behavior, and this option is necessary only if the following dimension behavior is in effect and you want to change back to the result behavior.

dimension specifies that dimension stars be added to the collection. Items will be tagged with stars[value], and the labels will be tagged with stars[label]. Use this option for layouts where results are to be stacked within columns, and use new dimension stars in the column specification of the layout.

starsnoteopts control the display and composition of the stars note.

noshownote and shownote control whether to display the stars note.

increasing and decreasing control the order of p-values in the stars note.

pvname (string) specifies a name for the p-value in the stars note. The default is pvname(p).

delimiter (string) specifies the delimiter between labels in the stars note. The default is delimiter(",").

nformat (% fmt) specifies the numeric format for the cutoff values in the stars note. The default is nformat(%9.0g).

prefix(string) specifies the prefix for the stars note. The prefix is empty by default.

suffix(string) specifies the suffix for the stars note. The suffix is empty by default.

For example, stars(\_r\_p 0.01 "\*\*\*" 0.05 "\*\*" 0.1 "\*", attach(\_r\_b)) could be added to a table of regression results to specify that stars be defined based on the p-values in  $_{r_p}$  and be attached to the reported coefficients ( $_{r_b}$ ).

Options

missing specifies that numeric missing values of any variables specified in rowspec, colspec, or tabspec be treated as valid categories. By default, observations with a numeric missing value in any of these variables are omitted.

name (cname) specifies that a collection named cname be associated with the collected statistics and results. The default is name(Table).

append specifies that table append its collection information into the collection named in name().

replace permits table to overwrite an existing collection. This option is implied for name (Table) when append is not specified.

label(filename) specifies the filename containing the collection labels to use for your table. Labels in filename will be loaded for the table, and any labels not specified in filename will be taken from the labels defined in c(collect\_label). The default is to use only the collection labels set in c(collect\_label); see [TABLES] set collect\_label.

style(filename | , override |) specifies the filename containing the collection styles to use for your table. The default collection styles will be discarded, and only the collection styles in *filename* will be applied.

If you prefer the default collection styles but also want to apply any styles in *filename*, specify override. If there are conflicts between the default collection styles and those in filename, the ones in *filename* will take precedence.

The default is to use only the collection styles set in c(table\_style); see [TABLES] set table\_style.

The following option is available with table but is not shown in the dialog box:

noisily specifies that output from the commands specified in command() options be displayed. By default, output from commands is suppressed.

#### 6

# Remarks and examples

stata.com

Remarks are presented under the following headings:

Introduction
Tables with results from a single command
Tables with results from multiple estimation commands
Regression results with factor variables

#### Introduction

The table command allows us to create tables of regression results. You can create a table that reports coefficients, standard errors, test statistics, confidence intervals, and other statistics from a single model or a table that compares results from multiple models.

table does not fit models directly. Rather, table will run any Stata command that you include in its command() option and place results from that command into the table. You determine which results you would like to see in the table. You can select any of the results stored by the command.

You can also create a table of regression results with etable. However, etable will create tables only with active estimation results, results from margins, or results stored with estimates store. If you are working with any of these results, you can use etable to create and export a table of regression results. However, if you want to include results from other commands, you should use the table command.

### Tables with results from a single command

We have data from the Second National Health and Nutrition Examination Survey (NHANES II) (McDowell et al. 1981). The data contain some demographic information, such as the participants' age. The data also contain some measures of health, including the individual's weight, systolic blood pressure (bpsystol), and whether the individual has diabetes.

Here we will create a table with results from a linear regression model for systolic blood pressure as a function of age and weight. We type the command to fit the model in the command() option. In the first set of parentheses following table, we specify that we want the rows to correspond to the levels of colname—this is how we refer to the list of covariates in our regression model. In the second set of parentheses, we specify that we want the columns to correspond to the statistics (result).

- . use https://www.stata-press.com/data/r18/nhanes21 (Second National Health and Nutrition Examination Survey)
- . table (colname) (result), command(regress bpsystol age weight)

|                                   | Coefficient                      |
|-----------------------------------|----------------------------------|
| Age (years) Weight (kg) Intercept | .6379892<br>.4069041<br>71.27096 |

Our table is fairly simple. By default, table includes only the reported coefficients when an estimation command is specified in the command() option.

The table command can easily be used to compare results across groups in our data. For instance, if we want to fit the same model for males and females, we can add sex to our column specification.

. table (colname) (sex result), command(regress bpsystol age weight)

|             | Male     | Sex<br>Female | Total    |
|-------------|----------|---------------|----------|
| Age (years) | .4789361 | .7735499      | .6379892 |
| Weight (kg) | .3346106 | .4586108      | .4069041 |
| Intercept   | 84.08037 | 61.70456      | 71.27096 |

We can now easily compare results for males, females, and both together.

We may want to see additional statistics reported. Let's extend our table to include both coefficients and standard errors. We can refer to the reported coefficients using the keyword \_r\_b and to the reported standard errors as \_r\_se, and we can list these in the command() option before our regression command. Here we also move result to the first set of parentheses so that coefficients and standard errors will be displayed on separate rows.

- . table (colname result) (sex),
- > command(\_r\_b \_r\_se: regress bpsystol age weight)

|             | Male     | Sex<br>Female | Total    |
|-------------|----------|---------------|----------|
| Age (years) |          |               |          |
| Coefficient | .4789361 | .7735499      | .6379892 |
| Std. error  | .0156578 | .0155743      | .0111315 |
| Weight (kg) |          |               |          |
| Coefficient | .3346106 | .4586108      | .4069041 |
| Std. error  | .0197112 | .0182401      | .0124786 |
| Intercept   |          |               |          |
| Coefficient | 84.08037 | 61.70456      | 71.27096 |
| Std. error  | 1.74867  | 1.376067      | 1.041742 |

We now have the statistics we want in this table, but we may want to modify the look a bit. table allows us to customize the results in our table in a number of ways. We can use the nformat() option to report all results to two decimal places, and we can use the sformat() option to place parentheses around our standard errors.

- . table (colname result) (sex),
- > command(\_r\_b \_r\_se: regress bpsystol age weight)
- > nformat(%6.2f) sformat("(%s)" \_r\_se)

|             | Male   | Sex<br>Female | Total  |
|-------------|--------|---------------|--------|
| Age (years) |        |               |        |
| Coefficient | 0.48   | 0.77          | 0.64   |
| Std. error  | (0.02) | (0.02)        | (0.01) |
| Weight (kg) |        |               |        |
| Coefficient | 0.33   | 0.46          | 0.41   |
| Std. error  | (0.02) | (0.02)        | (0.01) |
| Intercept   |        |               |        |
| Coefficient | 84.08  | 61.70         | 71.27  |
| Std. error  | (1.75) | (1.38)        | (1.04) |

Now that we have the parentheses to distinguish standard errors from coefficients, we may not want to see those labels in the row header. We add the style(table-reg3) option to use the predefined style table-reg3, which hides the names of these statistics, right-aligns the names of the variables in the row headers, center aligns the statistics horizontally within each column, and adds vertical space between variables.

- . table (colname result) (sex),
- > command(\_r\_b \_r\_se: regress bpsystol age weight)
- > nformat(%05.3f) sformat("(%s)" \_r\_se) style(table-reg3)

|             | Male    | Sex<br>Female | Total   |
|-------------|---------|---------------|---------|
| Age (years) | 0.479   | 0.774         | 0.638   |
|             | (0.016) | (0.016)       | (0.011) |
| Weight (kg) | 0.335   | 0.459         | 0.407   |
|             | (0.020) | (0.018)       | (0.012) |
| Intercept   | 84.080  | 61.705        | 71.271  |
|             | (1.749) | (1.376)       | (1.042) |

## Tables with results from multiple estimation commands

Above, we fit the same model to the full dataset and then to groups of observations within that dataset. We may alternatively want to fit different models and display their results in a single table. To do this, we specify multiple command() options.

- . table (colname result) (command),
- > command(\_r\_b \_r\_se: regress bpsystol age weight)
- > command(\_r\_b \_r\_se: regress bpsystol age weight iron vitaminc zinc)
- > nformat(%6.2f) sformat("(%s)" \_r\_se) style(table-reg3)

|                         | 1               | 2               |
|-------------------------|-----------------|-----------------|
| Age (years)             | 0.64<br>(0.01)  | 0.64 (0.01)     |
| Weight (kg)             | 0.41<br>(0.01)  | 0.40<br>(0.01)  |
| Serum iron (mcg/dL)     |                 | -0.01<br>(0.01) |
| Serum vitamin C (mg/dL) |                 | -0.79<br>(0.36) |
| Serum zinc (mcg/dL)     |                 | -0.05<br>(0.01) |
| Intercept               | 71.27<br>(1.04) | 77.50<br>(1.75) |

We may want to modify this table a bit further. Customization of tables can go beyond the predefined styles and options available to you in the table command. table creates a collection of results that can be used in combination with the collect suite of commands to produce highly customized tables.

If we want to add more descriptive labels for the two models, we can use the collect label levels command to define our new labels. After a change using collect, we can type collect preview to see the results.

- . collect label levels command 1 "Model 1" 2 "Model 2", modify
- . collect style header command, level(label)
- . collect preview

|                         | Model 1         | Model 2         |
|-------------------------|-----------------|-----------------|
| Age (years)             | 0.64<br>(0.01)  | 0.64<br>(0.01)  |
| Weight (kg)             | 0.41<br>(0.01)  | 0.40<br>(0.01)  |
| Serum iron (mcg/dL)     |                 | -0.01<br>(0.01) |
| Serum vitamin C (mg/dL) |                 | -0.79<br>(0.36) |
| Serum zinc (mcg/dL)     |                 | -0.05<br>(0.01) |
| Intercept               | 71.27<br>(1.04) | 77.50<br>(1.75) |

# Regression results with factor variables

The examples above included only continuous covariates in the models. When we include factor variables, there are a variety of ways that they can be displayed in the headers of the tables. In [TABLES] Predefined styles, you will find a number of styles that you can choose from. We demonstrate a few here.

We will start with the table-reg1 style. This style is our default table style, except that it identifies the commands in the headers using values 1, 2, ... rather than labeling them with the full command we typed in the command() option.

- . table (colname) (command result),
- > command(regress bpsystol i.agegrp i.sex weight)
- > command(regress bpsystol i.agegrp##i.sex weight)
- > style(table-reg1)

|                              | 1        | 2         |
|------------------------------|----------|-----------|
| Age group=20-29              | 0        | 0         |
| Age group=30-39              | 1.195226 | 7808968   |
| Age group=40-49              | 7.251555 | 2.749774  |
| Age group=50-59              | 15.94216 | 10.43724  |
| Age group=60-69              | 22.83932 | 16.53001  |
| Age group=70+                | 30.46609 | 23.3076   |
| Sex=Male                     | 0        | 0         |
| Sex=Female                   | 1.040833 | -6.777535 |
| Weight (kg)                  | .4359741 | .4242392  |
| Age group=20-29 # Sex=Male   |          | 0         |
| Age group=20-29 # Sex=Female |          | 0         |
| Age group=30-39 # Sex=Male   |          | 0         |
| Age group=30-39 # Sex=Female |          | 3.942553  |
| Age group=40-49 # Sex=Male   |          | 0         |
| Age group=40-49 # Sex=Female |          | 8.79336   |
| Age group=50-59 # Sex=Male   |          | 0         |
| Age group=50-59 # Sex=Female |          | 10.6501   |
| Age group=60-69 # Sex=Male   |          | 0         |
| Age group=60-69 # Sex=Female |          | 12.20669  |
| Age group=70+ # Sex=Male     |          | 0         |
| Age group=70+ # Sex=Female   |          | 13.51823  |
| Intercept                    | 86.71019 | 91.57774  |

In some cases, for clarity, it is helpful to see both the factor variables and their levels. The table-reg1 style provides this in the output.

When we have nice value labels on our factor variables, we may want to see only those. The table-reg1-fv1 style removes the extra labels. Our table above also reports zero-valued coefficients for base categories in both the main effects of the factor variables and in their interactions. The table-reg1-fv1 style omits the rows for the base categories in the interactions.

- . table (colname) (command result),
- > command(regress bpsystol i.agegrp i.sex weight)
- > command(regress bpsystol i.agegrp##i.sex weight)
- > style(table-reg1-fv1)

|                | 1        | 2         |
|----------------|----------|-----------|
| 20-29          | 0        | 0         |
| 30-39          | 1.195226 | 7808968   |
| 40-49          | 7.251555 | 2.749774  |
| 50-59          | 15.94216 | 10.43724  |
| 60-69          | 22.83932 | 16.53001  |
| 70+            | 30.46609 | 23.3076   |
| Male           | 0        | 0         |
| Female         | 1.040833 | -6.777535 |
| Weight (kg)    | .4359741 | .4242392  |
| 30-39 # Female |          | 3.942553  |
| 40-49 # Female |          | 8.79336   |
| 50-59 # Female |          | 10.6501   |
| 60-69 # Female |          | 12.20669  |
| 70+ # Female   |          | 13.51823  |
| Intercept      | 86.71019 | 91.57774  |

Sometimes, the tables are more readable when the row headers are right aligned. We can use the table-reg2-fv1 style in this case. Let's also change the numeric format of all the results so that they report only two decimal places.

- . table (colname) (command result),
- > command(regress bpsystol i.agegrp i.sex weight)
- > command(regress bpsystol i.agegrp##i.sex weight)
- > style(table-reg2-fv1) nformat(%6.2f)

|                | 1     | 2     |
|----------------|-------|-------|
| 20-29          | 0.00  | 0.00  |
| 30-39          | 1.20  | -0.78 |
| 40-49          | 7.25  | 2.75  |
| 50 <b>-</b> 59 | 15.94 | 10.44 |
| 60-69          | 22.84 | 16.53 |
| 70+            | 30.47 | 23.31 |
| Male           | 0.00  | 0.00  |
| Female         | 1.04  | -6.78 |
| Weight (kg)    | 0.44  | 0.42  |
| 30-39 # Female |       | 3.94  |
| 40-49 # Female |       | 8.79  |
| 50-59 # Female |       | 10.65 |
| 60-69 # Female |       | 12.21 |
| 70+ # Female   |       | 13.52 |
| Intercept      | 86.71 | 91.58 |

There are many ways that we can further customize our table using the collect suite of commands. We can add column titles for our models as we did above. In addition, we can use collect style row to specify a character to be used between terms in an interaction.

- . collect label levels command 1 "Model 1" 2 "Model 2", modify
- . collect style header command, level(label)
- . collect style row stack, delimiter(" X ")
- . collect preview

|                                                                                                    | Model 1                                                  | Model 2                                                              |
|----------------------------------------------------------------------------------------------------|----------------------------------------------------------|----------------------------------------------------------------------|
| 20-29<br>30-39<br>40-49<br>50-59<br>60-69<br>70+<br>Male<br>Female<br>Weight (kg)<br>30-39 X Female<br>40-49 X Female | Model 1  0.00 1.20 7.25 15.94 22.84 30.47 0.00 1.04 0.44 | Model 2  0.00 -0.78 2.75 10.44 16.53 23.31 0.00 -6.78 0.42 3.94 8.79 |
| 50-59 X Female<br>60-69 X Female<br>70+ X Female<br>Intercept                                                         | 86.71                                                    | 10.65<br>12.21<br>13.52<br>91.58                                     |

If one of the predefined styles in [TABLES] Predefined styles does not suit your needs for factorvariable results (or for any other table customization), you can create your own style. To do this, you will use series of collect style commands, and then you can save the style to use later; see [TABLES] collect style save.

If you wish to include your table in a paper, on a webpage, or in another format, you can easily export it in LATEX, Word, Excel, HTML, and a variety of other formats by using collect export.

#### Stored results

```
table stores the following in r():
Scalars
   r(N)   number of observations
```

### References

Huber, C. 2021a. Customizable tables in Stata 17, part 5: Tables for one regression model. *The Stata Blog: Not Elsewhere Classified.* https://blog.stata.com/2021/08/26/customizable-tables-in-stata-17-part-5-tables-for-one-regression-model/.

— 2021b. Customizable tables in Stata 17, part 6: Tables for multiple regression models. *The Stata Blog: Not Elsewhere Classified.* https://blog.stata.com/2021/09/02/customizable-tables-in-stata-17-part-6-tables-for-multiple-regression-models/.

McDowell, A., A. Engel, J. T. Massey, and K. Maurer. 1981. Plan and operation of the Second National Health and Nutrition Examination Survey, 1976–1980. Vital and Health Statistics 1(15): 1–144.

#### Also see

- [R] table Table of frequencies, summaries, and command results
- [R] table hypothesis tests Table of hypothesis tests
- [R] table intro Introduction to tables of frequencies, summaries, and command results
- [R] **etable** Create a table of estimation results

[TABLES] Intro — Introduction

Stata, Stata Press, and Mata are registered trademarks of StataCorp LLC. Stata and Stata Press are registered trademarks with the World Intellectual Property Organization of the United Nations. StataNow and NetCourseNow are trademarks of StataCorp LLC. Other brand and product names are registered trademarks or trademarks of their respective companies. Copyright © 1985–2023 StataCorp LLC, College Station, TX, USA. All rights reserved.

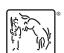

For suggested citations, see the FAQ on citing Stata documentation.